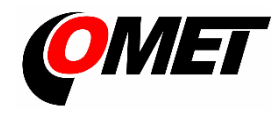

### **POPIS A POUŽITÍ**

**Snímače řady Wx7xx** jsou určeny k měření teploty, relativní vlhkosti vzduchu, barometrického tlaku a k měření koncentrace CO<sup>2</sup> ve vzduchu. Komunikace se snímačem probíhá pomocí bezdrátové WiFi sítě. Přístroj dokáže zasílat měřené hodnoty do online portálu COMET Cloud, poskytovat měřené hodnoty přes www rozhraní a Modbus TCP protokol. Přístroj kontinuálně vyhodnocuje alarmové meze měřených hodnot a v případě jejich překročení může odeslat e-mail či informovat pomocí akustické nebo optické signalizace. Měřené hodnoty a stavy alarmů jsou zobrazovány na LCD displeji.

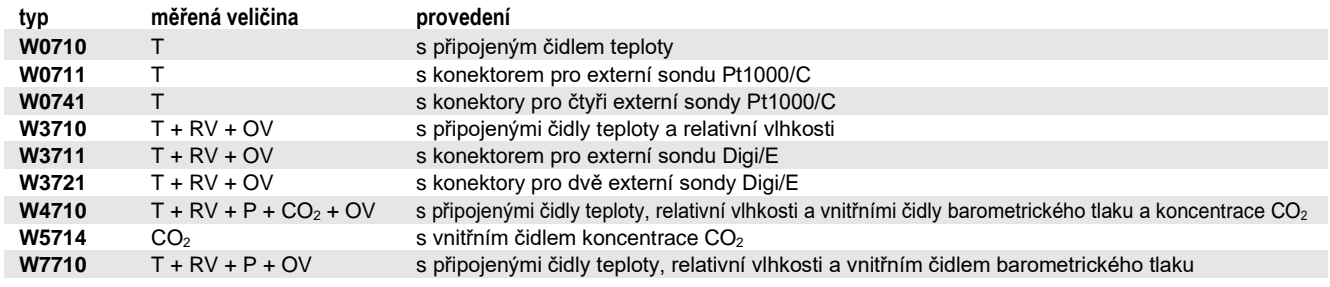

T...teplota, RV...relativní vlhkost, P...barometrický tlak, CO<sub>2</sub> ... koncentrace CO<sub>2</sub> ve vzduchu

OV…odvozené veličiny (rosný bod, absolutní a specifická vlhkost, směšovací poměr, specifická entalpie, humidex)

## **MONTÁŽ PŘÍSTROJE A JEHO PŘIPOJENÍ**

**Přístroj upevněte** pomocí dvou šroubů přímo na stěnu nebo jej vložte do uzamykatelného držáku LP100 (volitelné příslušenství). Snímač je určen pro pevnou instalaci. Přístroj, sondy a kabely umístěte mimo dosah zdrojů elektromagnetického rušení.

- přístroje instalujte vždy svisle anténou směrem vzhůru do míst s dostatečnou kvalitou WiFi signálu (prověřte např. pomocí mobilního telefonu s podporou WiFi). Dbejte na to, aby vlastnosti okolního prostředí odpovídaly provozním podmínkám.
- připojte sondy. Maximální délka kabelu Digi/E sond je 15 m, doporučená délka kabelu sond Pt1000/C je do 15 m (max. 30 m).
- připojte dodávaný zdroj napájení do síťové zásuvky (připojeno kabelem do USB-C konektoru v přístroji).

#### **NASTAVENÍ PŘÍSTROJE**

Pro využití funkcí přístroje je nezbytné provést jeho prvotní nastavení. To je možné realizovat bezdrátově pomocí integrovaného přístupového bodu nebo přes USB kabel. Nastavení pomocí kabelu je možné provést pomocí software dostupného zdarma na [www.cometsystem.cz.](http://www.cometsystem.cz/) Postup nastavení pomocí integrovaného přístupového bodu:

- nově zakoupený přístroj je nastaven do režimu přístupového bodu. To je signalizováno symbolem **AP** na LCD displeji. Pokud není symbol zobrazen nebo je zobrazen symbol **CL**, přepněte režim přístroje pomocí tlačítek (viz kapitola "Ovládání tlačítky").
- zapněte ve vašem počítači či mobilním telefonu WiFi a připojte se k přístupovému bodu WiFiSensor xxxxxxxx. Pokud je použit mobilní telefon, je doporučeno deaktivovat datové připojení.
- otevřete web prohlížeč a zadejte adresu **[http://192.168.3.1](http://192.168.3.1/)** nebo **[www.wifisensor.net](http://www.wifisensor.net/)**
- stiskem tlačítka na úvodní stránce přístroje přejděte do nastavení přístroje. V prvním kroku zvolte **Network (Síť) - Wifi client (Wifi klient) - Scan (Vyhledání)** a zadejte SSID a heslo vaší WiFi sítě.
- aktivujte připojení do COMET Cloudu v položce **Cloud - Cloud mode (Mód Cloud připojení)** a zvolte mód COMET Cloud. Registrační karta pro přidání snímače do online portálu COMET Cloud je součástí balení přístroje.
- v položce **Channels (Kanály)** můžete provést nastavení alarmových limitů
- po provedení všech změn je nutné **uložit nastavení,** čímž dojde k zplatnění všech provedených změn. Po zadání SSID a uložení změn je zobrazen symbol **CL** na LCD displeji.

### **OVLÁDÁNÍ TLAČÍTKY**

- **přepnutí módu klient (CL) / přístupový bod (AP):**
	- stiskněte tlačítko MODE po dobu delší než 3 s a poté proveďte potvrzení stiskem tlačítka SET
- **zobrazení aktuální IP adresy WiFi snímače:**
	- krátký stisk tlačítka MODE

**Snímače nevyžadují žádnou zvláštní obsluhu a údržbu**. Doporučujeme pravidelně ověřovat přesnost měření kalibrací.

**UPOZORNĚNÍ** - před uvedením přístroje do provozu si pozorně přečtěte **Bezpečnostní pokyny pro snímače řady Wx7xx** a v průběhu jeho používání je dodržujte

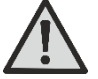

- 
- přístroje obsahují elektronické díly, musí být likvidovány podle místních a aktuálně platných zákonných podmínek
- pro **doplnění informaci** uvedených v tomto návodu použijte podrobných manuálů a dalších dokumentů, které jsou k dispozici v sekci "Ke stažení" u konkrétního přístroje na [www.cometsystem.cz](http://www.cometsystem.cz/)

# Technické parametry

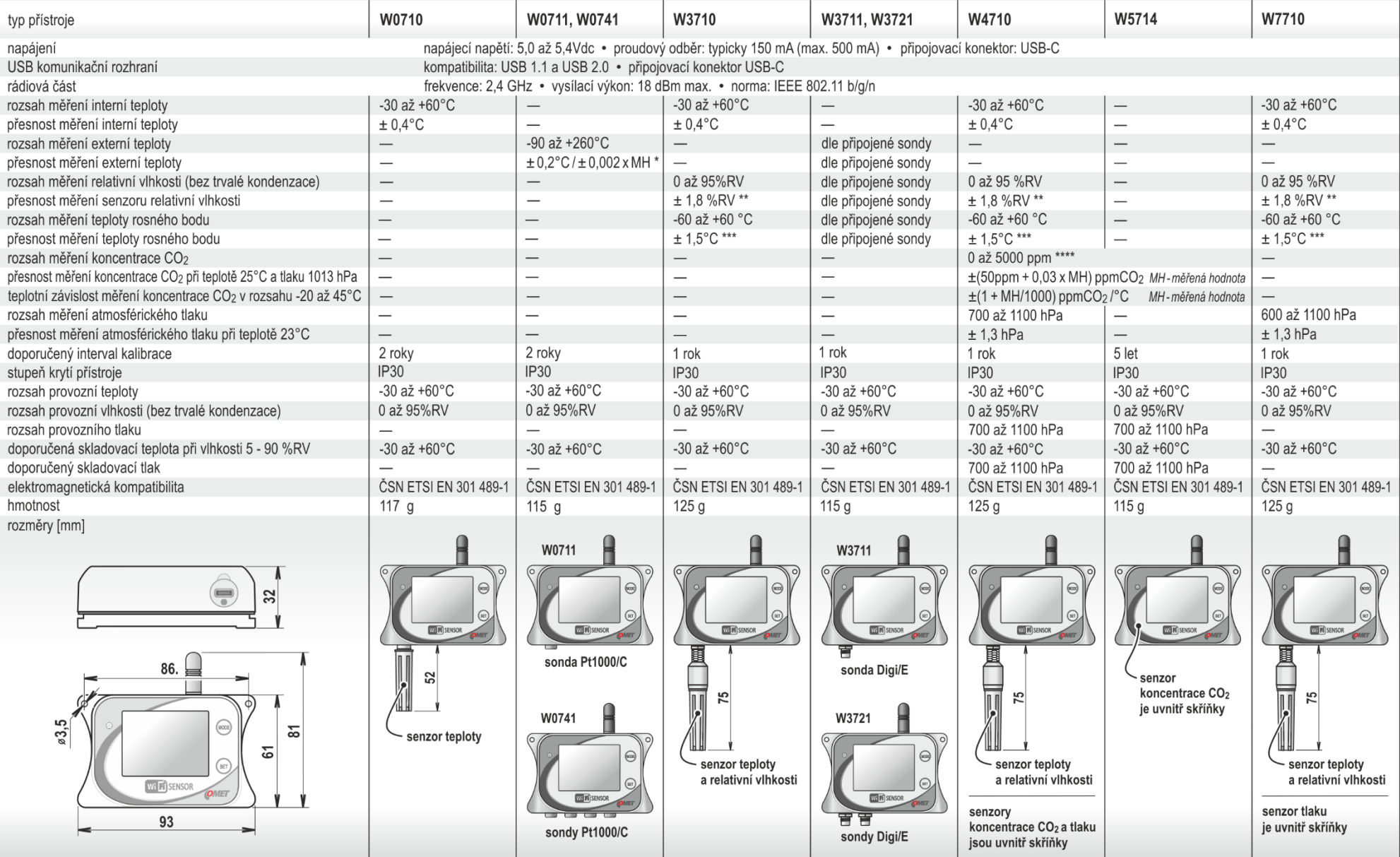

\* přesnost přístroje bez sondy v rozsahu -90 až +100 °C je ±0,2 °C, přesnost přístroje bez sondy v rozsahu +100 až +260 °C je ±0,002 x MH (MH ... měřená hodnota ve °C)<br>\*\* při teplotě 23 °C v rozsahu 0 až 90 %RV (hystereze

\*\*\* při okolní teplotě T < 25°C a relativní vlhkosti RV > 30 % (podrobně viz grafy v manuálu)<br>\*\*\*\* za příplatek lze změnit rozsah na 0 až 10 000 ppm